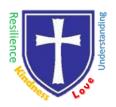

## **All Saints CE Primary School & Nursery**

Nurturing, Resilience and Achievement for all!

Headteacher: Mr Philip Asher, BMUS(HONS), PGCE, ARCO, NPQSL

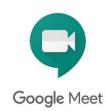

## For Parents of Reception and Nursery Children

Google Meet is a secure video chat facility that is now available to all the children at All Saints school.

If you will be using an **iPad/iPhone/IOS device** then you will need to **download the Google meet app**. You need to sign in with your Google Classroom log in and password.

If you are using a Windows/iMac computer you will not require any extra software.

## How to access Google meet through Google Classroom (Reception and Nursery)

1 You need to have a google account

https://accounts.google.com/signup/v2/webcreateaccount?continue=https%3A%2F%2Fmyaccount.google.com%3F utm\_source%3Daccount-marketing-page%26utm\_medium%3Dcreate-accountbutton&flowName=GlifWebSignIn&flowEntry=SignUp

Please use your child's surname when creating the account so that we can recognise the name when admitting them to the session.

- 2 Download the Google App if you are using any device other than a windows computer
- **3** A link will be sent to you via School Comms prior to the meeting. Please do not click this until the allocated time of the session
- 4 Click on the link at the allocated time and that will take you to the session
- 5 You may be prompted to sign in if you have not done so using your Google Account
- 6 The class teacher will admit you to the meeting

You will need to stay with your child for the meeting and help them to join in. We will aim to keep them brief. If you can't join in that week, do share your child's activities/work etc. on Tapestry.

@AllSaintsPriSch

Please read the pupil guidelines prior to the session.

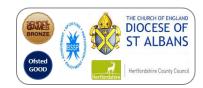